#### **คู่มือการใช้งาน เว็บไซต์สมาคมพยาบาล**

#### **www.southnurse.com**

#### **การเพิÉมประกาศต่างๆ**

1.เข้าสู่หน้าเว็บผู้ดูแลระบบ<u>http://www.southnurse.com/administrator/</u>

#### Username : admin

Password: southnurse12345678

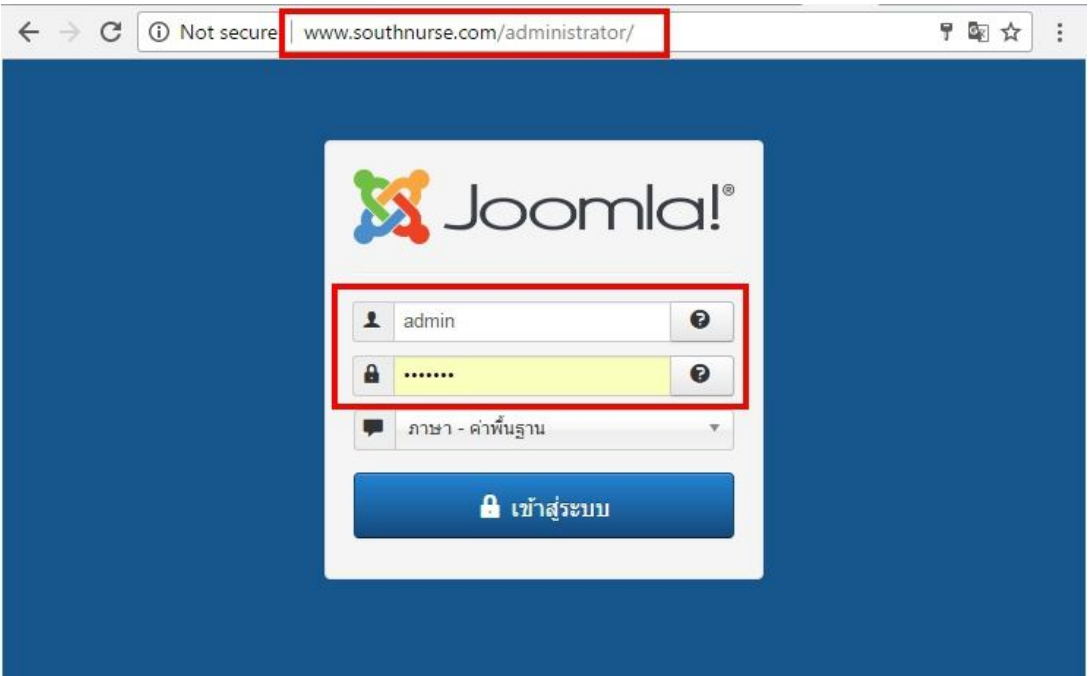

## 2.เลือกเมนูเนื้อหา →เนื้อหา→เพิ่มเนื้อหาใหม่

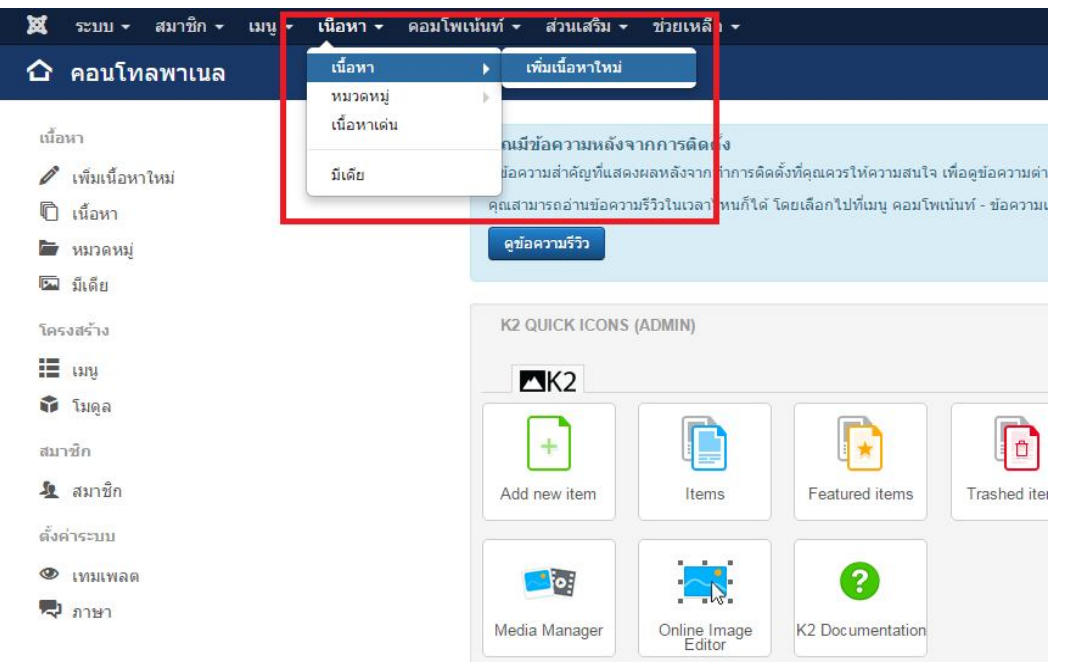

# 3.ระบุชื่อและเนื้อหาของประกาศ

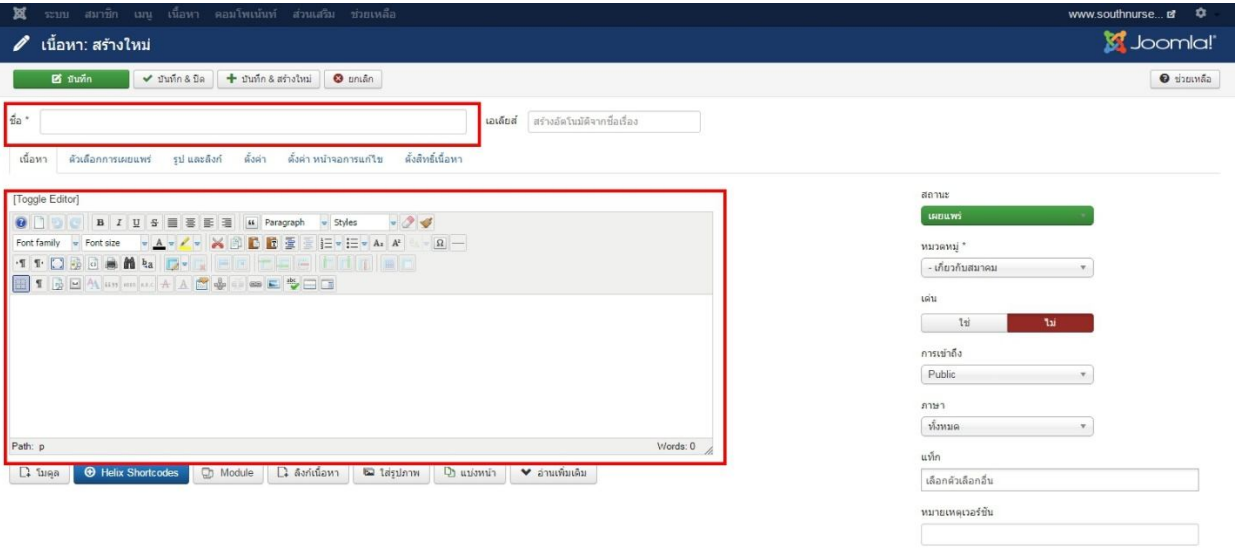

### 3.1การแนบไฟล์

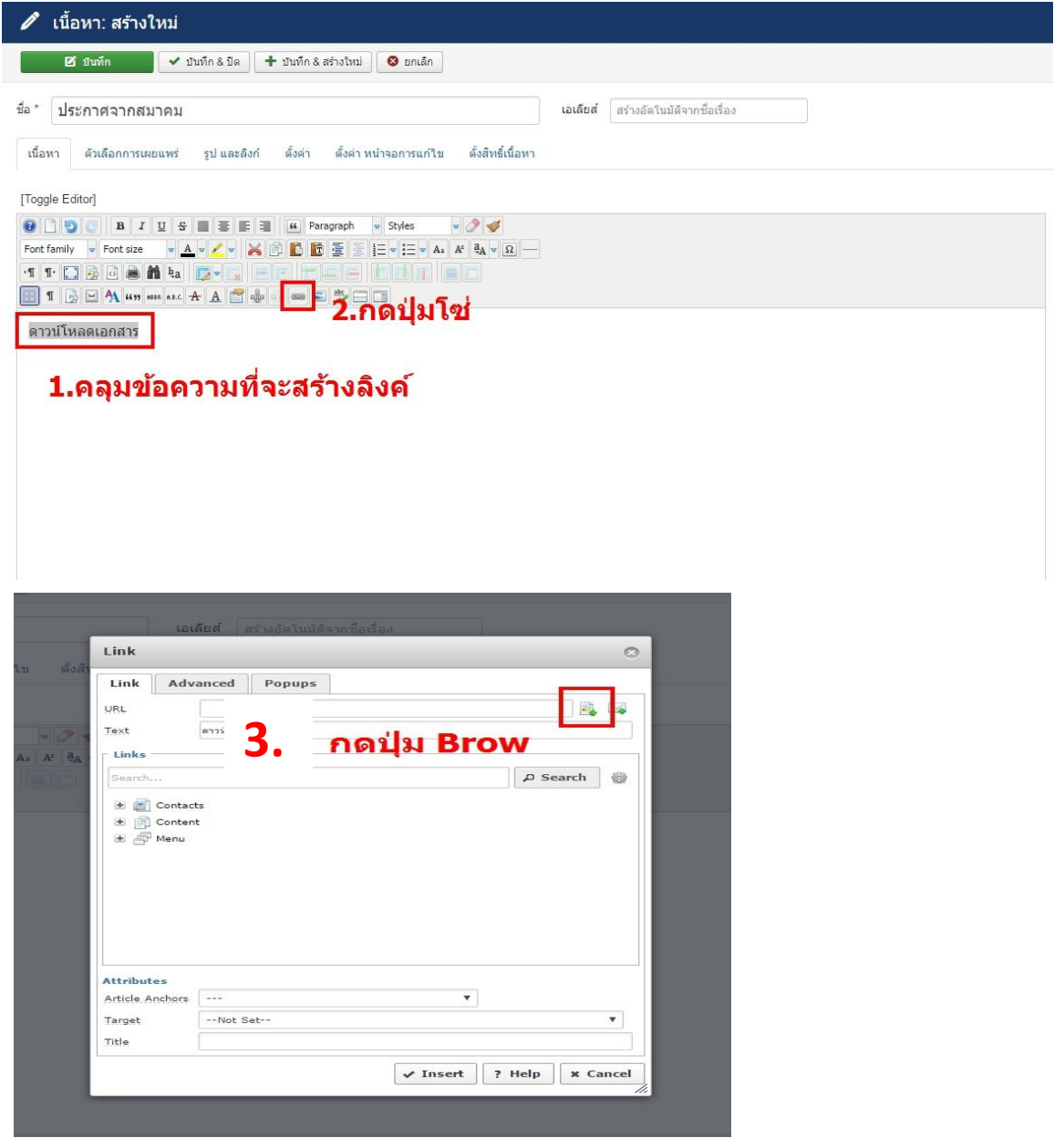

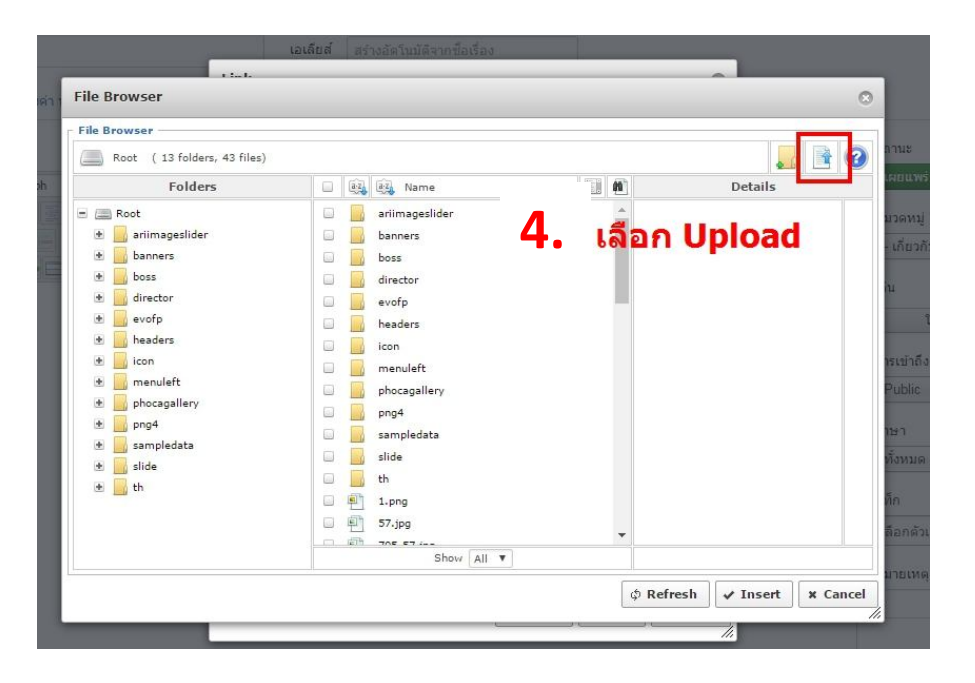

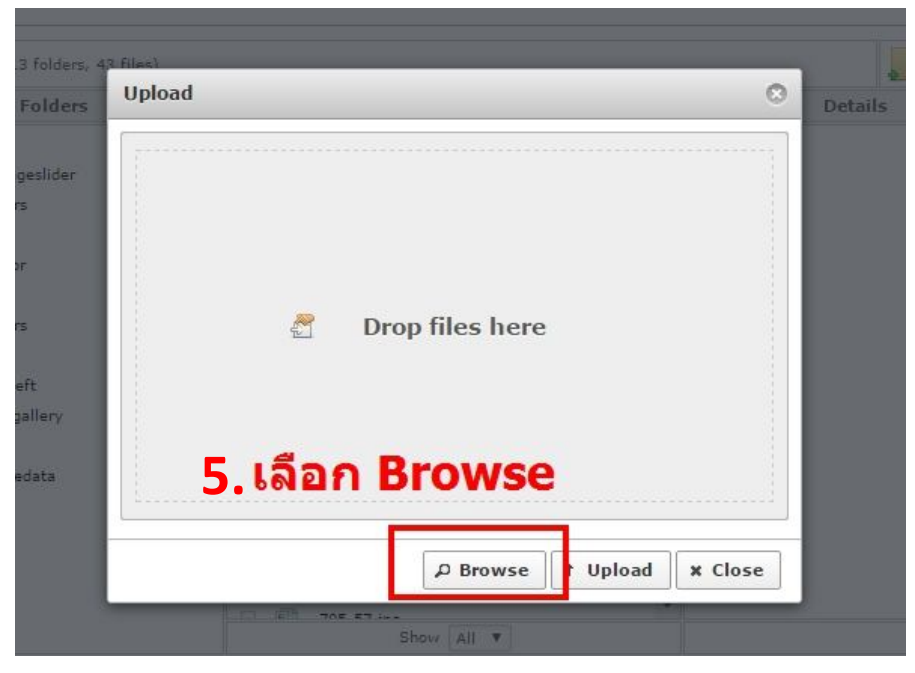

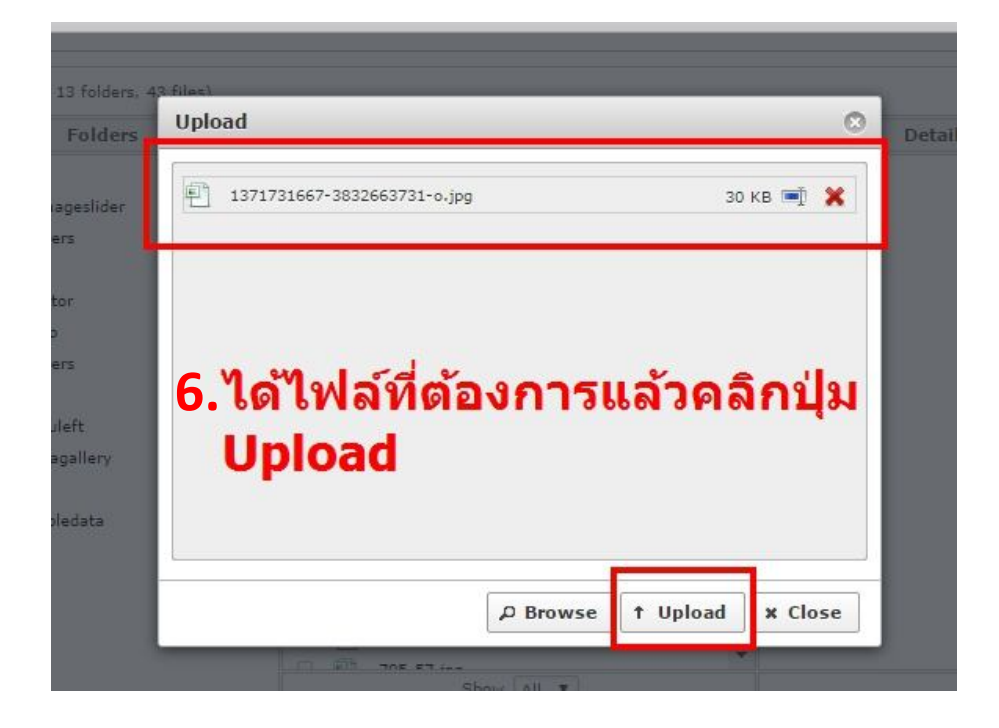

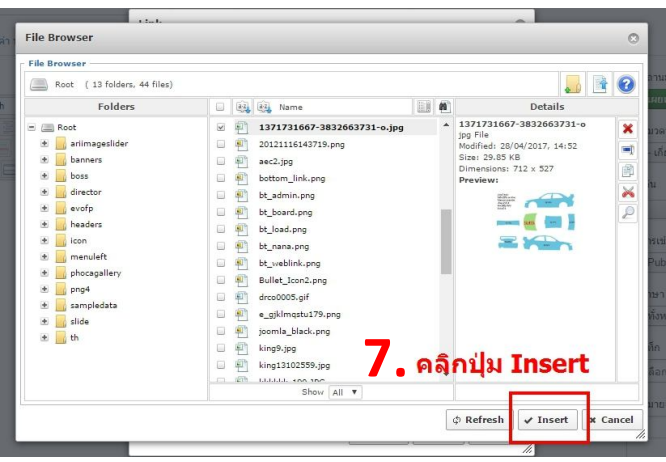

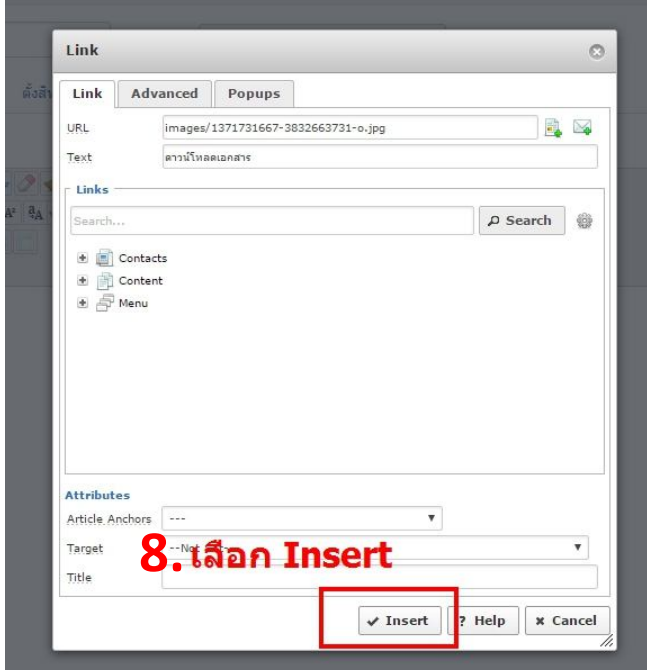

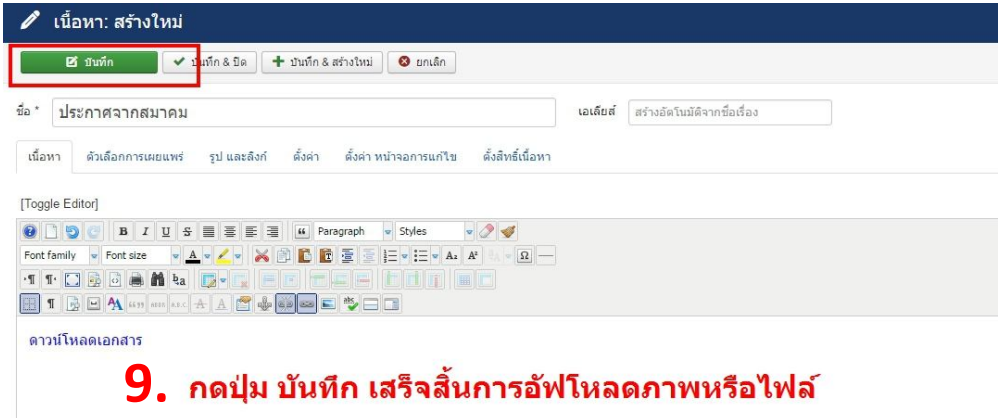

### 4.เลือกหมวดหมู่ของประกาศ

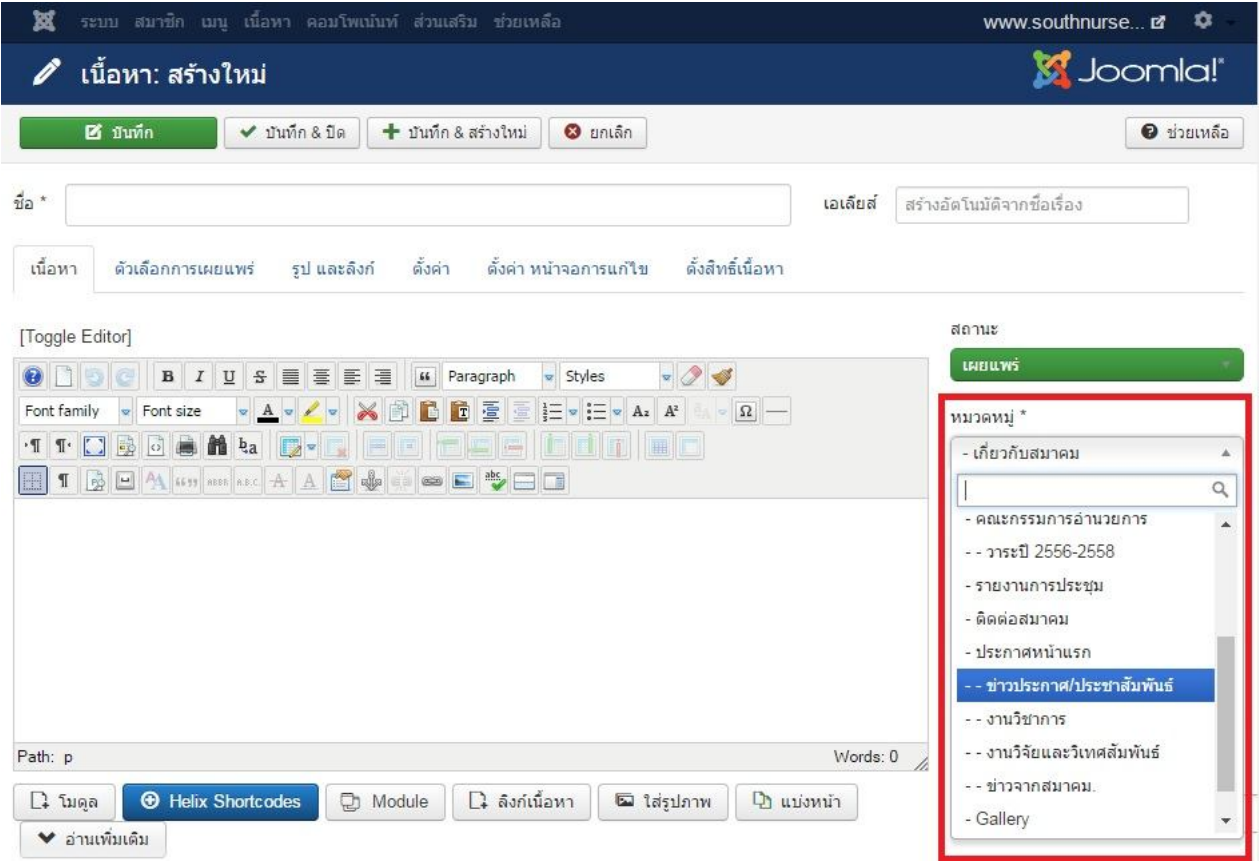

## 5.กดบันทึก เสร็จสิ้นการเพิ่มประกาศ

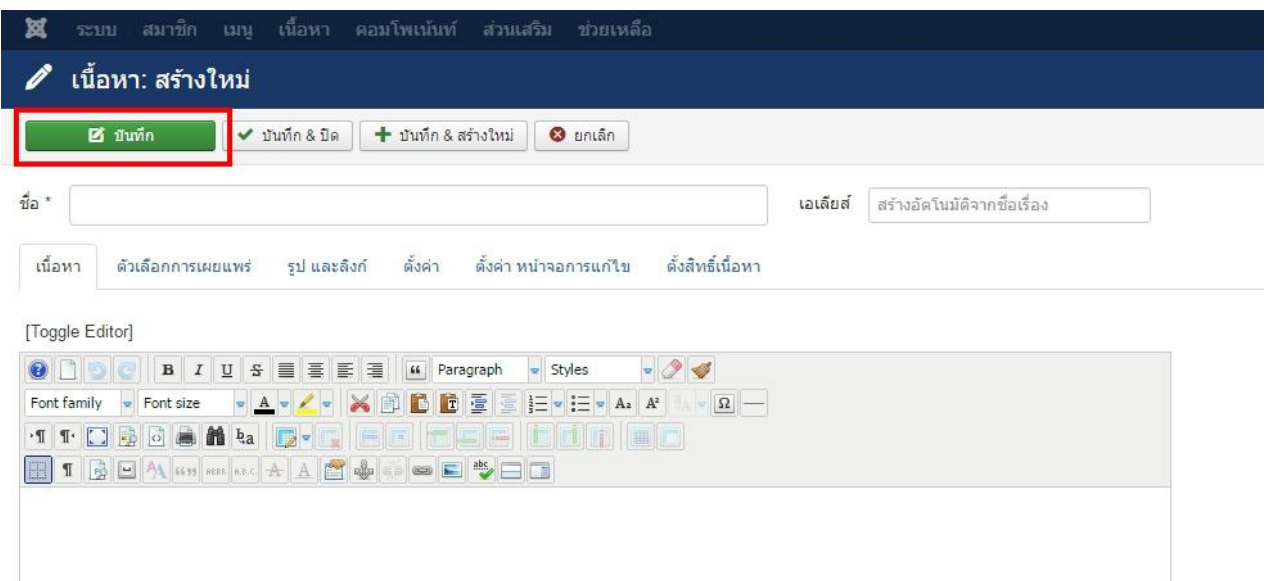

#### **การเพิÉมรูปภาพในหมวดประมาลภาพกิจกรรม**

**ř.เลือกเมนู คอมโพเน้นท์ Phoca Gallery** 

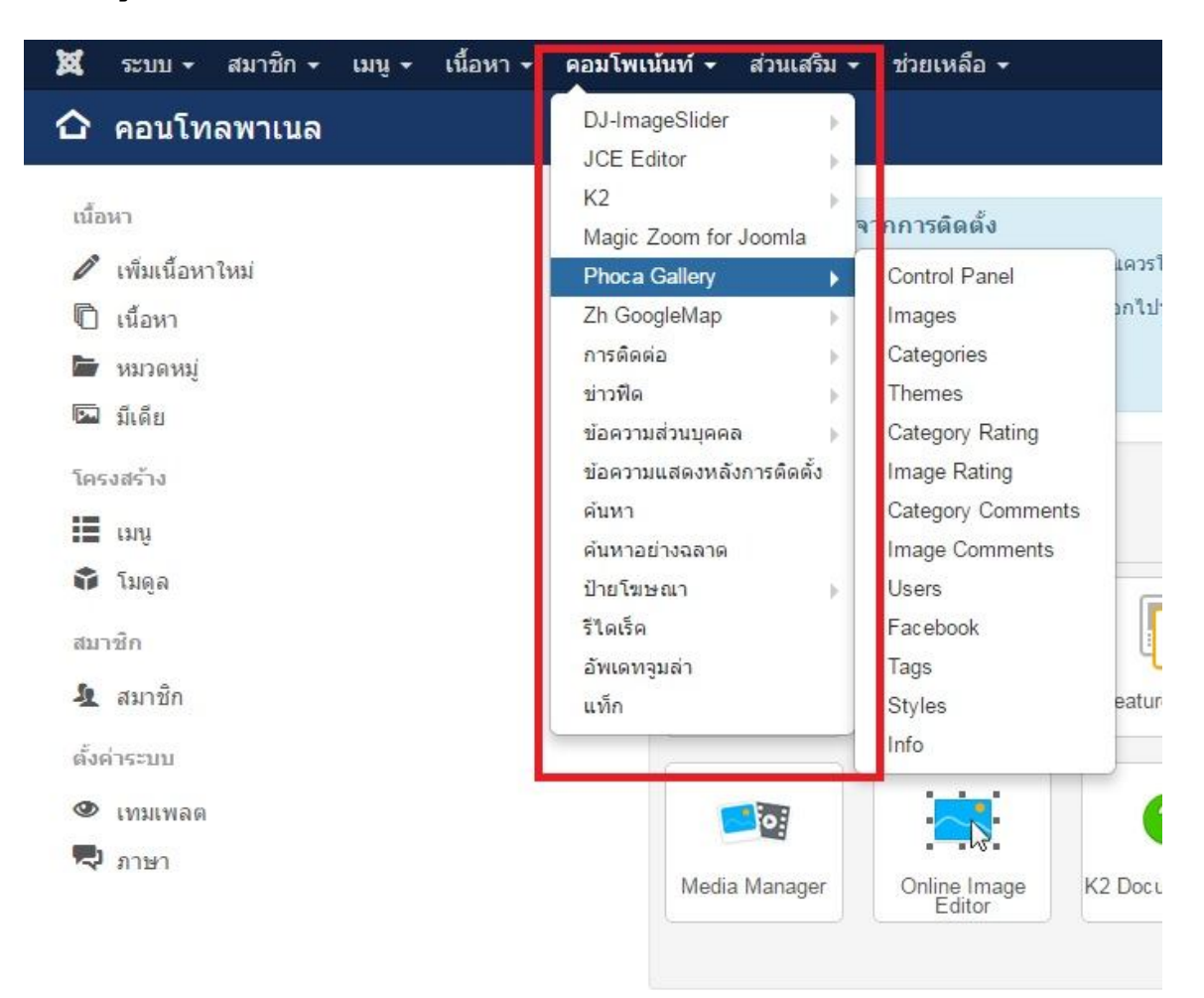

### 2.เลือก Categories เพื่อสร้างอัลบั้มรูป

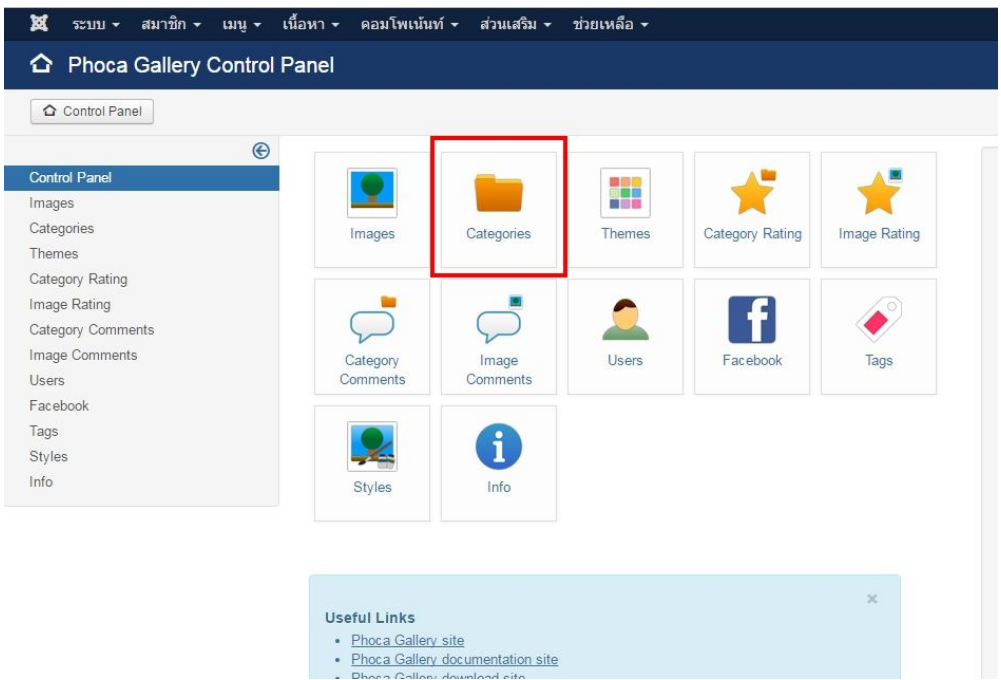

#### 3.เลือกสร้างใหม่

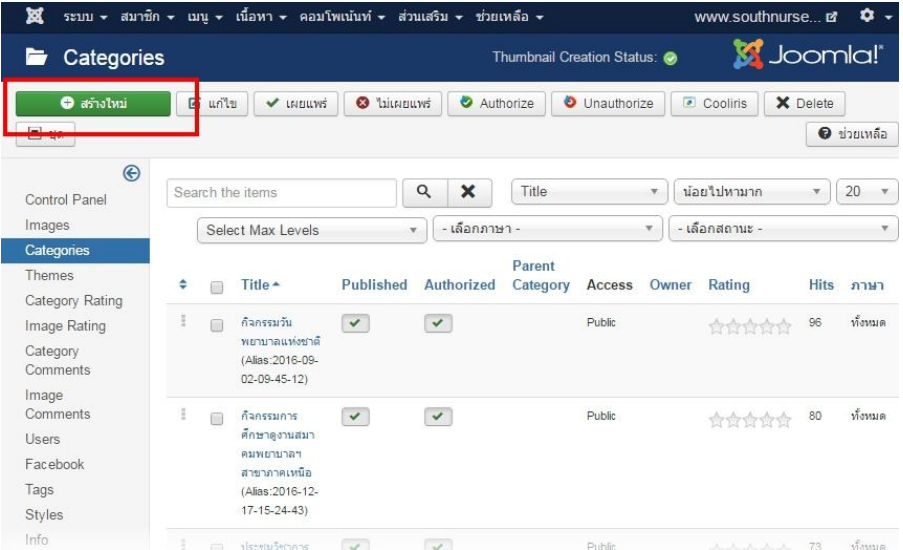

### 4.ใส่ชื่ออัลบ<sup>ั</sup>้มในช่องTitle แล้วกดบันทึก

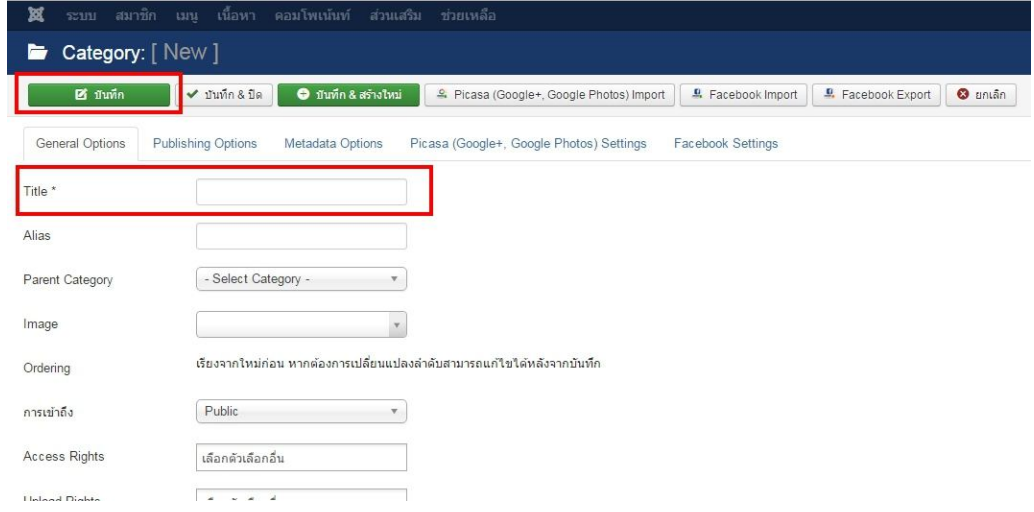

# 5.อัฟโหลดรูปไปยังอัลบั้มที่สร้างไช้ลือกเมนู Image

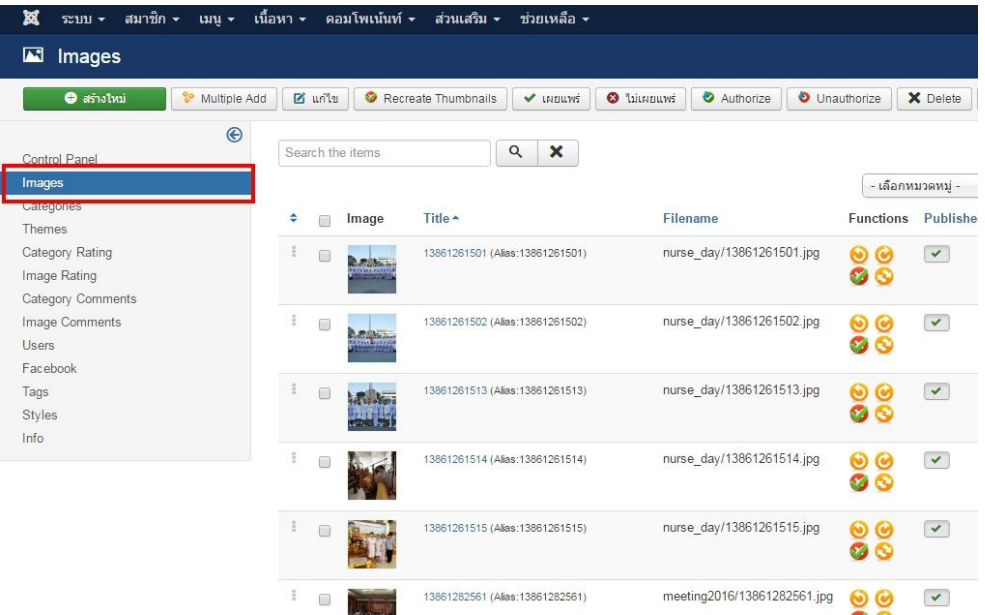

#### 6.เลือก Multiple Add

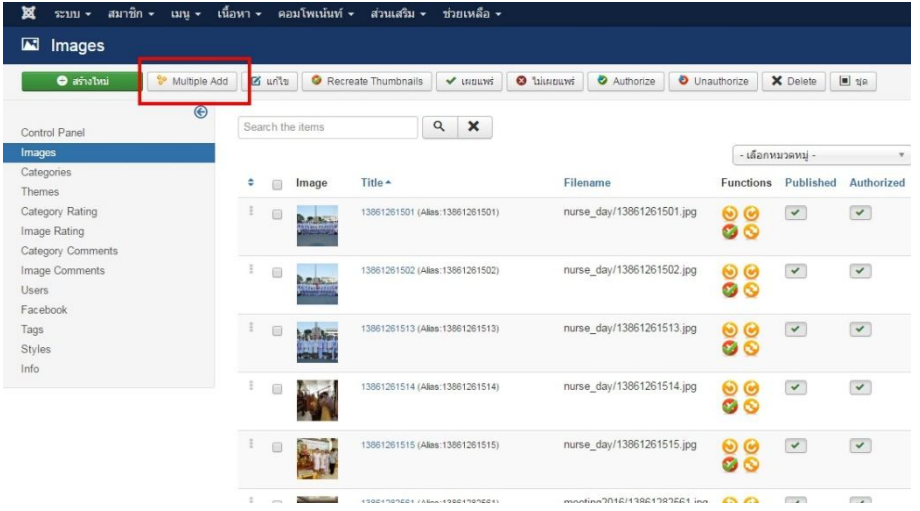

## 7.เลือกอัลบั้มที่ต้องการอัฟโหลดภาพเข้าไป

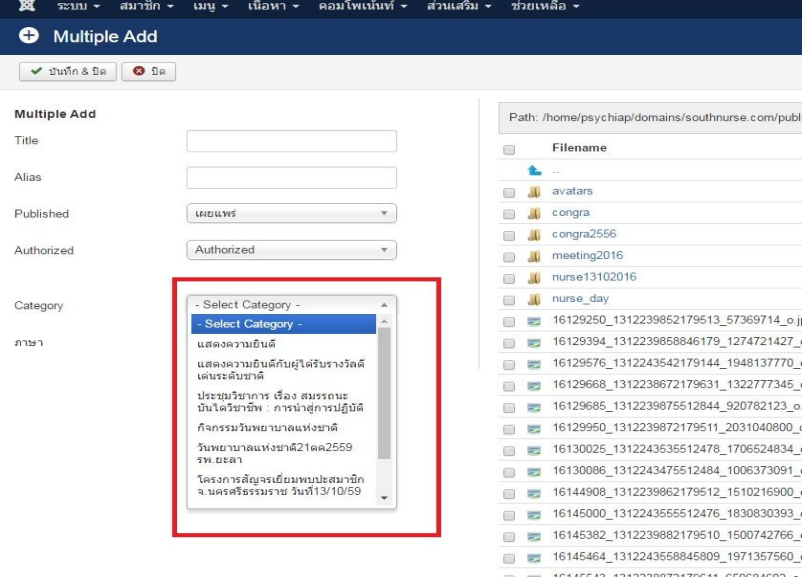

## 8.เลือก Multiple Upload เพื่อจะอัฟโหลดครั้ งละหลายๆรูป

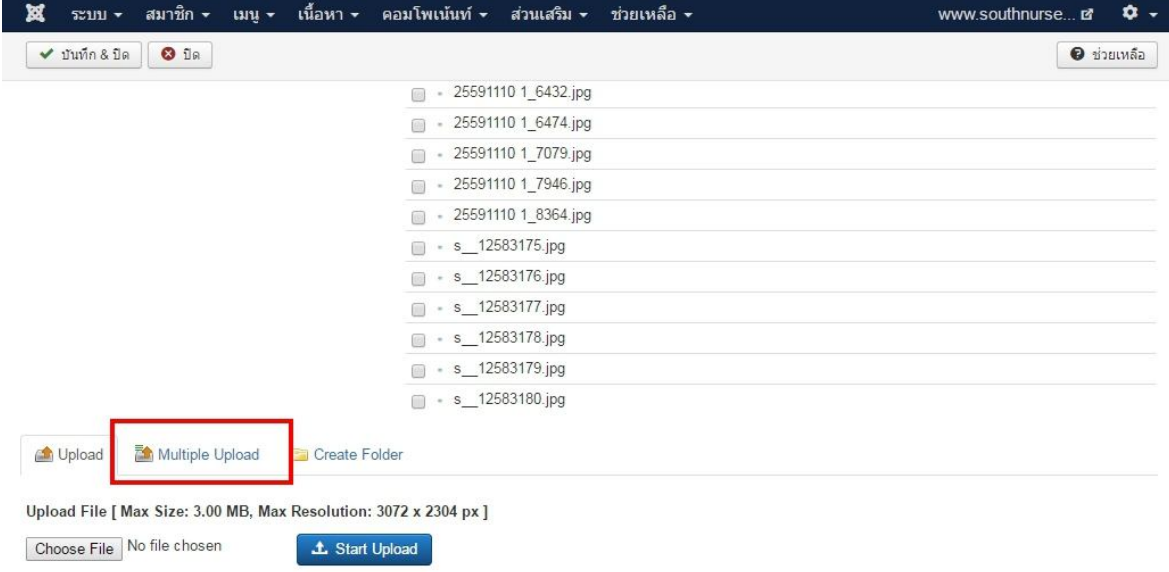

9.สามารถเลือกปุ' มAdd File หรือลากรูปมาวางหน้าเพจก็ได้ กดปุ' มStart Upload เพื่อเริ่ มอัฟโหลดรูปภาพ

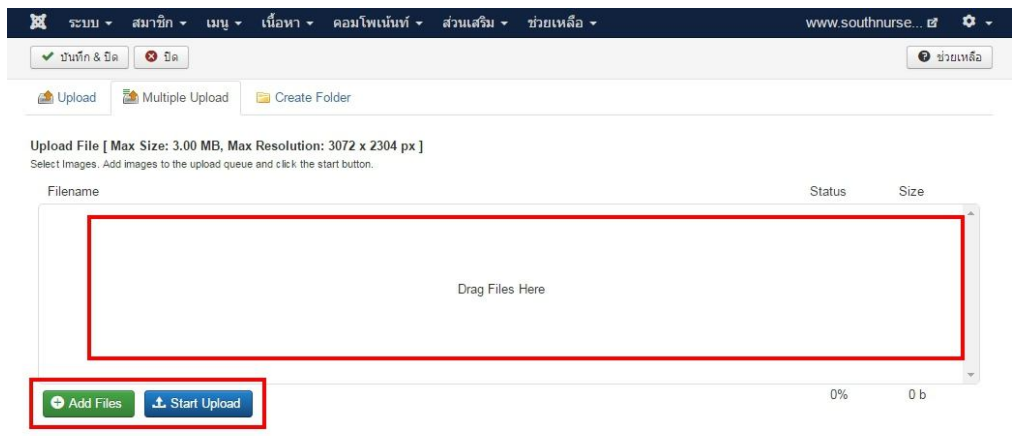

10.กด บันทึก $\boldsymbol{k}$  ปิด เสร็จสิ้นการอัฟโหลดภาพเข้าสู่อัลบั้ม

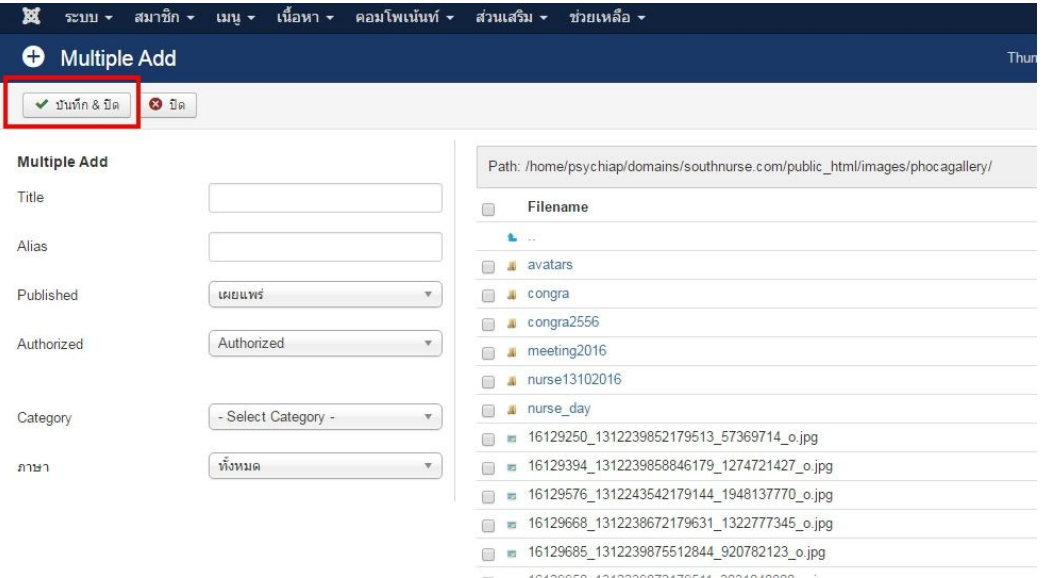